# **[1Oracle® Enterprise ] Manager Ops Center**

Feature Reference Appendix Guide 12*c* Release 2 (12.2.2.0.0) **E50491-03**

December 2014

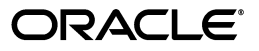

Oracle Enterprise Manager Ops Center Feature Reference Appendix Guide, 12*c* Release 2 (12.2.2.0.0)

E50491-03

Copyright © 2007, 2014, Oracle and/or its affiliates. All rights reserved.

Primary Authors: Barbara Higgins, Laura Hartman, Owen Allen

This software and related documentation are provided under a license agreement containing restrictions on use and disclosure and are protected by intellectual property laws. Except as expressly permitted in your license agreement or allowed by law, you may not use, copy, reproduce, translate, broadcast, modify, license, transmit, distribute, exhibit, perform, publish, or display any part, in any form, or by any means. Reverse engineering, disassembly, or decompilation of this software, unless required by law for interoperability, is prohibited.

The information contained herein is subject to change without notice and is not warranted to be error-free. If you find any errors, please report them to us in writing.

If this is software or related documentation that is delivered to the U.S. Government or anyone licensing it on behalf of the U.S. Government, then the following notice is applicable:

U.S. GOVERNMENT END USERS: Oracle programs, including any operating system, integrated software, any programs installed on the hardware, and/or documentation, delivered to U.S. Government end users are "commercial computer software" pursuant to the applicable Federal Acquisition Regulation and agency-specific supplemental regulations. As such, use, duplication, disclosure, modification, and adaptation of the programs, including any operating system, integrated software, any programs installed on the hardware, and/or documentation, shall be subject to license terms and license restrictions applicable to the programs. No other rights are granted to the U.S. Government.

This software or hardware is developed for general use in a variety of information management applications. It is not developed or intended for use in any inherently dangerous applications, including applications that may create a risk of personal injury. If you use this software or hardware in dangerous applications, then you shall be responsible to take all appropriate fail-safe, backup, redundancy, and other measures to ensure its safe use. Oracle Corporation and its affiliates disclaim any liability for any damages caused by use of this software or hardware in dangerous applications.

Oracle and Java are registered trademarks of Oracle and/or its affiliates. Other names may be trademarks of their respective owners.

Intel and Intel Xeon are trademarks or registered trademarks of Intel Corporation. All SPARC trademarks are used under license and are trademarks or registered trademarks of SPARC International, Inc. AMD, Opteron, the AMD logo, and the AMD Opteron logo are trademarks or registered trademarks of Advanced Micro Devices. UNIX is a registered trademark of The Open Group.

This software or hardware and documentation may provide access to or information about content, products, and services from third parties. Oracle Corporation and its affiliates are not responsible for and expressly disclaim all warranties of any kind with respect to third-party content, products, and services unless otherwise set forth in an applicable agreement between you and Oracle. Oracle Corporation and its affiliates will not be responsible for any loss, costs, or damages incurred due to your access to or use of third-party content, products, or services, except as set forth in an applicable agreement between you and Oracle.

# **Contents**

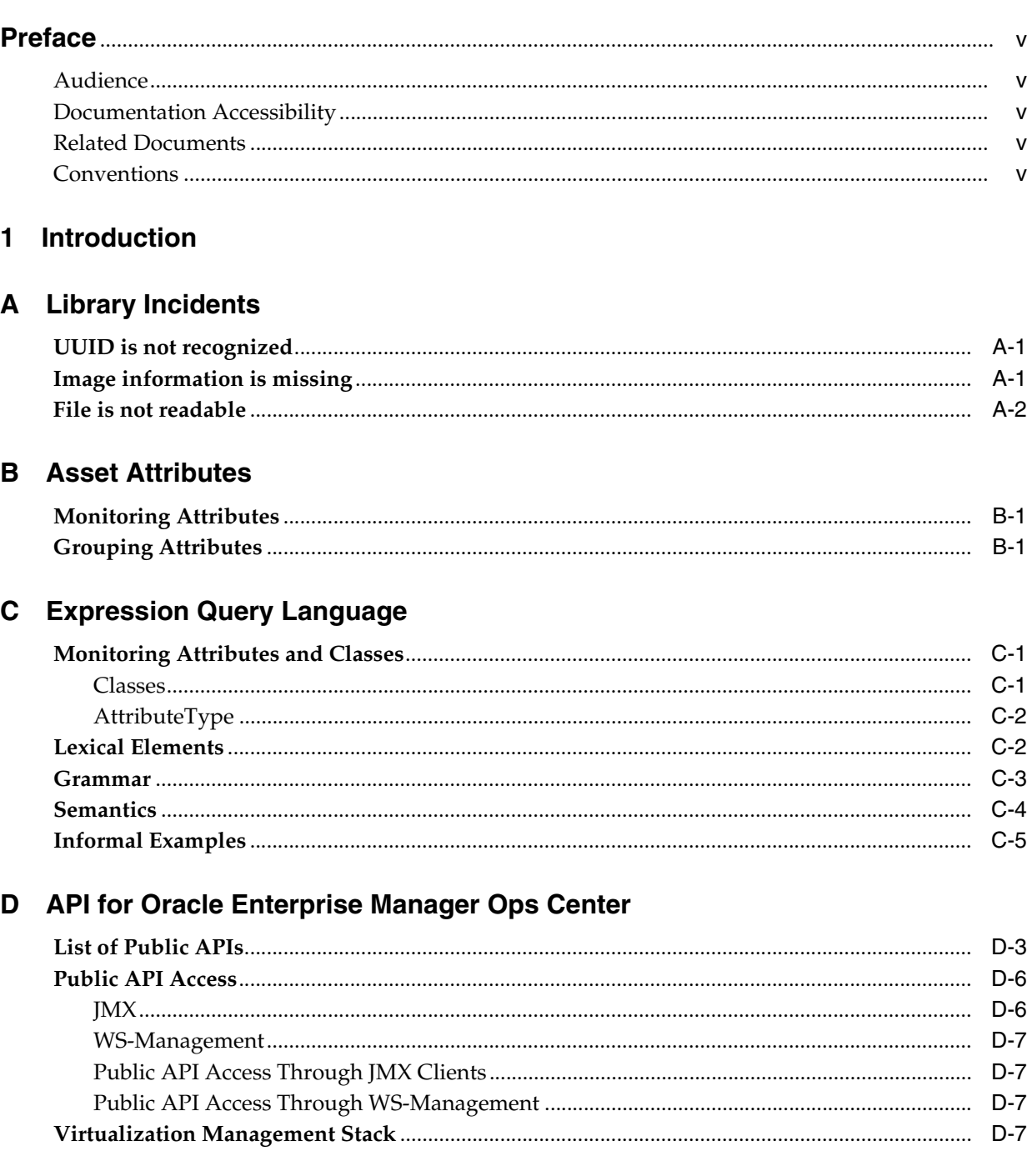

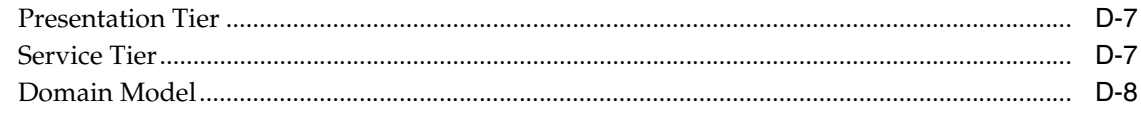

# Index

# **Preface**

<span id="page-4-0"></span>The *Oracle® Enterprise Manager Ops Center Feature Reference Appendix Guide* contains parameters and variables for customizing the Oracle Enterprise Manager Ops Center software.

## <span id="page-4-1"></span>**Audience**

This document is intended for users who want to modify how the product software works.

## <span id="page-4-2"></span>**Documentation Accessibility**

For information about Oracle's commitment to accessibility, visit the Oracle Accessibility Program website at http://www.oracle.com/pls/topic/lookup?ctx=acc&id=docacc.

#### **Access to Oracle Support**

Oracle customers that have purchased support have access to electronic support through My Oracle Support. For information, visit http://www.oracle.com/pls/topic/lookup?ctx=acc&id=info or visit http://www.oracle.com/pls/topic/lookup?ctx=acc&id=trs if you are hearing impaired.

# <span id="page-4-3"></span>**Related Documents**

For more information, see the Oracle Enterprise Manager Ops Center Documentation Library at [http://docs.oracle.com/cd/E40871\\_01/index.htm](http://docs.oracle.com/cd/E40871_01/index.htm).

Oracle Enterprise Manager Ops Center provides online Help. Click Help at the top-right corner of any page in the user interface to display the online help window.

For the latest releases of Oracle documentation, check the Oracle Technology Network at: <http://www.oracle.com/technetwork/documentation/index.html#em>

## <span id="page-4-4"></span>**Conventions**

The following text conventions are used in this document:

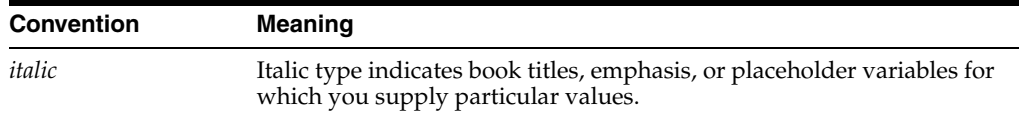

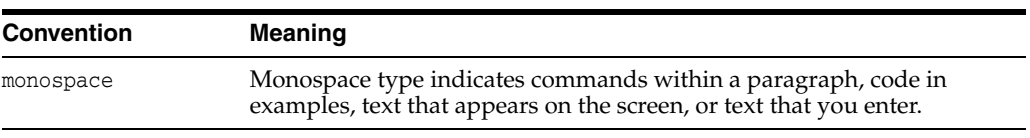

# **Introduction**

**1**

<span id="page-6-0"></span>Oracle Enterprise Manager Ops Center is Oracle's comprehensive solution for managing the physical and virtual assets in your data center: operating system, firmware, and BIOS configuration, bare metal and virtual machine provisioning, hardware monitoring, automatic My Oracle Support service request generation, and performance and energy management.

After the assets in the data center have been discovered and brought under the management of the software, as described in *Oracle Enterprise Manager Ops Center Feature Reference Guide*, you can modify features.

Use this document as a reference for making the following types of changes:

- [Library Incidents](#page-8-3) contains procedure for resolving incidents for storage libraries and software libraries.
- [Asset Attributes](#page-10-3) contains variables for setting group rules.
- [Expression Query Language](#page-20-3) contains language for creating new monitoring rules.
- [API for Oracle Enterprise Manager Ops Center](#page-26-1) contains variables for connecting the software to third-party software.

# <span id="page-8-3"></span><sup>A</sup>**Library Incidents**

<span id="page-8-5"></span><span id="page-8-0"></span>Oracle Enterprise Manager Ops Center relies on the library.xml file to manage and maintain the libraries that are backed by NFS shares. This file can be affected by operations that result in an incident being reported.

# <span id="page-8-1"></span>**UUID is not recognized**

#### **Incident: library.xml file was deleted. Please try to recover with uuid** *<identifier>*

**Cause:** The library.xml file contains the original UUID for the library. Because the library was deleted and created again, the library has a new UUID.

**Action:** Update the library.xml file with the new UUID.

**1.** Edit the library.xml file.

```
<?xml version="1.0" encoding="UTF-8" standalone="yes"?>
<LibraryData>
    <IsReadOnly>false</IsReadOnly>
     <UserFriendlyName>Local Storage Library (xvmsrv-005)</UserFriendlyName>
     <Description>Default virtual image local library</Description>
     <CreationTime>1382430667160</CreationTime>
     <ModificationTime>1382430667160</ModificationTime>
     <SemanticTags/>
     <UUID>d46372fa-1f39-4152-b082-7e501fda459d</UUID>
</LibraryData>
```
- **2.** Change the UUID to the UUID displayed in the incident.
- **3.** Save and close the file.
- **4.** Run the OCDoctor utility to verify the library.xml file is in the correct state:

/var/opt/sun/xvm/OCDoctor/toolbox/library-check.sh

**5.** If the OCDoctor output indicates a problem with the library, use the following command to associate the new UUID with the library's location:

/var/opt/sun/xvm/OCDoctor/toolbox/library-check.sh -f *<path/to/library>*

# <span id="page-8-2"></span>**Image information is missing**

<span id="page-8-4"></span>**Incident: library.xml is missing some images. Number of images in the xml is** *n***. Number of images in the directory is** *x***.**

**Cause:** Image files have been moved into the NFS share location but Oracle Enterprise Manager Ops Center does not manage them.

**Action:** Do the following

**1.** Run the OCDoctor utility to verify that images are missing:

/var/opt/sun/xvm/OCDoctor/toolbox/library-check.sh

- **2.** Verify there is no current jobs that modify the library, such as actions that create a guest or add storage.
- <span id="page-9-1"></span>**3.** Use the OCDoctor utility to restore the library's images:
- /var/opt/sun/xvm/OCDoctor/toolbox/library-check.sh -f *<path/to/library>* **4.** Save and close the file.
- **5.** Run the OCD octor utility to verify the library. xml file is in the correct state:

/var/opt/sun/xvm/OCDoctor/toolbox/library-check.sh

## <span id="page-9-0"></span>**File is not readable**

#### **Incident: library.xml is corrupted.**

**Cause:** Oracle Enterprise Manager Ops Center cannot open the file. **Action:** Create a new library.xml file:

- **1.** Open a file with the name library.xml.
- **2.** Enter the following contents, using the format in the example:
	- **–** isReadOnly = false
	- **–** Description is empty. You can add or change using the Edit Attributes action.
	- **–** CreationTime is the current time in EPOC time
	- **–** ModificationTime is the current time in EPOC time
	- **–** SemanticTags is empty.
	- **–** UUID is the UUID displayed in the Incident Details message.

```
<?xml version="1.0" encoding="UTF-8" standalone="yes"?>
<LibraryData>
    <IsReadOnly>false</IsReadOnly>
    <UserFriendlyName>Local Storage Library (xvmsrv-005)</UserFriendlyName>
     <Description>Default virtual image local library</Description>
     <CreationTime>1382430667160</CreationTime>
     <ModificationTime>1382430667160</ModificationTime>
     <SemanticTags/>
     <UUID>d46372fa-1f39-4152-b082-7e501fda459d</UUID>
</LibraryData>
```
# <span id="page-10-3"></span><sup>B</sup>**Asset Attributes**

<span id="page-10-0"></span>Oracle Enterprise Manager Ops Center records the attributes of the assets it manages. You can use these attributes to administer groups. You can use the time zone values to adjust the reporting of assets.

## <span id="page-10-1"></span>**Monitoring Attributes**

<span id="page-10-6"></span>The attributes that are used for asset monitoring vary across asset types. The list of attributes for each asset is available in a set of Javadocs within the SDK package. This package is located in the following directory:

- Linux OS: *Installation directory*/xvmoc\_full\_bundle/Linux\_ i686/Product/components/packages/sun-xvmoc-sdk-12.0.0.noarch.rpm
- Oracle Solaris OS for SPARC: *Installation directory/xvmoc\_full\_bundle/SunOS\_* sparc/Product/components/packages/SUNWxvmoc-sdk.pkg
- Oracle Solaris OS for x86: *Installation directory*/xvmoc\_full\_bundle/SunOS\_ i386/Product/components/packages/SUNWxvmoc-sdk.pkg

This package installs the Javadocs in the /opt/sun/xvm/sdk/xvm\_oc/doc/javadoc/ directory. Open the Javadoc file for an asset type to view the attributes for that asset type.

## <span id="page-10-4"></span><span id="page-10-2"></span>**Grouping Attributes**

<span id="page-10-5"></span>[Table B–1](#page-10-4) lists the attributes that you can use in group rules.

| <b>Attribute</b>                    | <b>Supported Values</b> |  |
|-------------------------------------|-------------------------|--|
| Appliance IP Address                | Any IP address          |  |
| Appliance Name                      | Any string              |  |
| Architecture                        | na                      |  |
| <b>Asset Provisioning Supported</b> | na                      |  |

*Table B–1 Group Asset Attributes*

| <b>Attribute</b>                   | <b>Supported Values</b>        |
|------------------------------------|--------------------------------|
| Asset Type                         | GlobalZone                     |
|                                    | NonGlobalZone                  |
|                                    | <b>LDomHost</b>                |
|                                    | LDomGuest                      |
|                                    | OperatingSystem                |
|                                    | Server Network                 |
|                                    | ServerContainer                |
|                                    | MSeriesChassis                 |
|                                    | VirtualPool                    |
|                                    | SolarisCluster                 |
|                                    | SolarisClusterNode             |
|                                    | SolarisClusterZoneClusterGroup |
| Auto Boot                          | on                             |
|                                    | off                            |
| Capability Entry                   | na                             |
| Control Component Info Description | na                             |
| Control Component Info Version     | na                             |
| Control Component Server Hostname  | na                             |
| Control Web Console URI            | na                             |
| <b>CPU</b> Architecture            | POWER_PC                       |
|                                    | <b>SPARC</b>                   |
|                                    | SPARC-SUN4V                    |
|                                    | X86                            |
| <b>CPU Core Count</b>              | Any number                     |
| <b>CPU</b> Info Thread Count       | Any number                     |
| CPU Mode                           | compatible                     |
|                                    | auto                           |
| CPU Model                          | Any string                     |
| CPU Speed                          | Any number                     |
| CPU Type                           | Any string                     |
| Debug User SSH Access              | <b>TRUE</b>                    |
|                                    | FALSE                          |
| Description                        | Any string                     |
| Diag Level                         | max                            |
|                                    | none                           |
|                                    | min                            |
| <b>DNS</b> Configured              | <b>TRUE</b>                    |
|                                    | FALSE                          |
| <b>DNS Domain Name</b>             | Any string                     |

*Table B–1 (Cont.) Group Asset Attributes*

| <b>Attribute</b>                      | <b>Supported Values</b> |
|---------------------------------------|-------------------------|
| Domain Degredation Policy             | fru                     |
|                                       | system                  |
|                                       | xsb                     |
| <b>Ethernet Port Fabric Tag</b>       |                         |
| Ethernet Port Info IP Address         | Any IP address          |
| <b>Ethernet Port Infos Management</b> | TRUE                    |
|                                       | <b>FALSE</b>            |
| Fabric Type                           |                         |
| Firmware Info Type                    | Any string              |
| Firmware Description                  | Any string              |
| FirmwareInfo Compliant                | TRUE                    |
|                                       | <b>FALSE</b>            |
| FirmwareInfo Provider                 | Any string              |
| Firmware Version                      | Any string              |
| Hard Disk Size (Bytes)                | Any number              |
| Host ID                               | Any string              |
| Hostname                              | Any string              |
| <b>HTTP</b> Enabled                   | na                      |
| <b>IbP</b> Key                        | na                      |
| In Ucast Packets                      | na                      |
| Interface Info Enabled                | <b>TRUE</b>             |
|                                       | <b>FALSE</b>            |
| Interface Info Fabric Tag             |                         |
| Interface Info Subnet Mask            | Any number              |
| Interface Infos Mac Address           | Any number              |
| Interface IP Address                  | Any IP address          |
| IP Address                            | Any IP address          |
| <b>IPSLicense</b>                     | Any string              |
| <b>IPS</b> Readme                     | Any string              |
| Keep Alive Trap Time Seconds          | na                      |
| <b>LDAP Profile Name</b>              | Any string              |
| <b>LDAP Proxy DN</b>                  | Any string              |
| <b>LDAP</b> Server                    | Any string              |
| Local DNS Address                     | na                      |

*Table B–1 (Cont.) Group Asset Attributes*

| <b>Attribute</b>         | <b>Supported Values</b>             |
|--------------------------|-------------------------------------|
| Locale                   | C                                   |
|                          | <b>POSIX</b>                        |
|                          | en_CA                               |
|                          | en_CA.ISO8859-1                     |
|                          | en_CA.UTF-8                         |
|                          | en_US                               |
|                          | en_US.ISO8859-1                     |
|                          | en_US.ISO8859-15                    |
|                          | en_US.ISO8859-15@euro               |
|                          | es                                  |
|                          | es_MX                               |
|                          | es_MX.ISO8859-1                     |
|                          | es_MX.UTF-8                         |
|                          | fr                                  |
|                          | fr_CA                               |
|                          | fr_CA.ISO8859-1                     |
|                          | fr_CA.UTF-8                         |
|                          | iso_8859_1                          |
| Location                 | na                                  |
| Locator Light On         | <b>TRUE</b>                         |
|                          | <b>FALSE</b>                        |
| <b>MAC Address</b>       | na                                  |
| Machine Hardware Class   | InfiniBand                          |
|                          | Ethernet                            |
|                          | FibreChannel                        |
|                          | EthernetGateway                     |
|                          | InfiniBandGateway                   |
|                          | Unknown                             |
|                          | <b>TOR</b>                          |
|                          | <b>NEM</b>                          |
| Maintenance Mode         | na                                  |
| Managed State            | <b>HIDDEN</b>                       |
|                          | <b>MANAGED</b>                      |
|                          | MANAGED_OR_PROVISIONED              |
|                          | <b>PROVISIONING</b>                 |
|                          | <b>UNMANAGED</b>                    |
|                          | UNMANAGED_OR_<br><b>PROVISIONED</b> |
| Management IP            | na                                  |
| Manufactured Service Tag | na                                  |
| Manufacturer             | Any string                          |

*Table B–1 (Cont.) Group Asset Attributes*

| <b>Attribute</b>              | <b>Supported Values</b> |
|-------------------------------|-------------------------|
| MBean Interface Name          | Any string              |
| Member Info Secure Mode       | on                      |
|                               | off                     |
| Member Info Set Type          | <b>DOMAIN</b>           |
|                               | NEM                     |
|                               | <b>SERVER</b>           |
| <b>Memor Size</b>             | Any number              |
| Memor Type                    | Any string              |
| Model                         | Any string              |
| Monitored                     | <b>TRUE</b>             |
|                               | <b>FALSE</b>            |
| <b>Monitoring Policy</b>      | na                      |
| MTU                           | na                      |
| Multi Path Enabled            | <b>TRUE</b>             |
|                               | <b>FALSE</b>            |
| Name                          |                         |
| Name Service Domain Name      | Any string              |
| <b>Network CIDR</b>           | Any string              |
| NFS Map ID Domain             | Any string              |
| NIS Name Server By IP Address | Any IP address          |
| NIS Name Server By Name       | Any string              |
| Notifications Enabled         | <b>TRUE</b>             |
|                               | <b>FALSE</b>            |
| Operator Panel Switch Status  | Any string              |
| Ops Center Version            | na                      |
| OSRunning                     | <b>TRUE</b>             |
|                               | <b>FALSE</b>            |
| Out Ucast Pkts                | na                      |
| <b>PDU</b> Modules            | na                      |
| Platform                      | na                      |
| Port Info Address             | Any string              |
| Port Info Connected Peer      | Any string              |

*Table B–1 (Cont.) Group Asset Attributes*

| <b>Attribute</b>             | <b>Supported Values</b> |
|------------------------------|-------------------------|
| Port Connector Type          | <b>BOARD_INTERNAL</b>   |
|                              | <b>CHASSIS_BLADE</b>    |
|                              | CHASSIS_FABRIC          |
|                              | <b>CXP</b>              |
|                              | <b>QSFP</b>             |
|                              | <b>SFP</b>              |
|                              | SFP_PLUS                |
|                              | <b>UNKNOWN</b>          |
| Port Description             | Any string              |
| Port Fabric Tag              | <b>ETHERNET</b>         |
|                              | FIBRE_CHANNEL           |
|                              | <b>INFINIBAND</b>       |
|                              | <b>UNKNOWN</b>          |
| Port Info In Discards        | Any number              |
| Port Info In Errors          | Any number              |
| PortInfos.inNUcastPkts       | Any number              |
| Port Info In Octets          | Any number              |
| Port Info Last Tick          | Any number              |
| Port Info Link Type          | Any string              |
| Port Info Local IP Address   | Any string              |
| Port Info Management         | <b>TRUE</b>             |
|                              | <b>FALSE</b>            |
| Port Info MTU                | Any number              |
| Port Info Node Address       | na                      |
| Port Info Oper Status        | Any string              |
| Port Info Out Discards       | Any number              |
| Port Info Out Errors         | Any number              |
| Port Info Out NU CastPackets | Any number              |
| Port Info Out Octets         | Any number              |
| Port Info Peer Address       | Any number              |
| Port Info Port Type          | <b>HOST</b>             |
|                              | <b>ROUTER</b>           |
|                              | <b>SWITCH</b>           |
|                              | <b>TARGET</b>           |
| Port Info Remote DNS Address | Any string              |
| Port Info Remote IP Address  | Any string              |
| Port Info Speed              | Any string              |

*Table B–1 (Cont.) Group Asset Attributes*

| , <i>. .</i><br><b>Attribute</b>    |                                    |
|-------------------------------------|------------------------------------|
|                                     | <b>Supported Values</b>            |
| Port Info Type                      | <b>ETHERNET</b>                    |
|                                     | FIBRE_CHANNEL<br><b>INFINIBAND</b> |
|                                     | <b>POWER</b>                       |
|                                     | <b>SERIAL</b>                      |
|                                     | <b>VLAN</b>                        |
|                                     | <b>UNKNOWN</b>                     |
| Port Infos In Unknown Proto         | na                                 |
| Port Infos NUcast Packets           | na                                 |
| PoweredOn                           | <b>TRUE</b>                        |
|                                     | <b>FALSE</b>                       |
| Product Defined Instance ID         | na                                 |
| <b>Product Name</b>                 | na                                 |
| Product URN                         | na                                 |
| Product Vendor                      | na                                 |
| <b>Product Version</b>              | na                                 |
| Public UUID                         | na                                 |
| Rack ID                             | na                                 |
| Rack Info Asset Domain Type         | na                                 |
| Rack Info Asset Gear Type           | na                                 |
| Rack Info Asset ON                  | na                                 |
| Rack Info Asset Status              | na                                 |
| Rack Info Asset User Friendly Name  | na                                 |
| Rack Info Assets                    | na                                 |
| Rack Info Assets Model              | na                                 |
| Rack Info Assets Occupancy          | na                                 |
| Rack Info Position X                | na                                 |
| Rack Info Position Y                | na                                 |
| Rack Info Position Z                | na                                 |
| Rack Info Assets User Friendly Name | na                                 |
| Rack Info Configuration             | na                                 |
| Rack Info Number of Slots           | na                                 |
| Rack Info Type                      | na                                 |
| <b>Rcv Error Rate</b>               | Any string                         |
| RcvThroughput                       | Any string                         |
| Repeat Trap Number                  | na                                 |
| Repeat Trap Time Seconds            | na                                 |
| Revision                            | na                                 |

*Table B–1 (Cont.) Group Asset Attributes*

| <b>Attribute</b>                  | <b>Supported Values</b> |
|-----------------------------------|-------------------------|
| RoutingMode                       | DYN OFF                 |
|                                   | DYN_ON                  |
|                                   | DYN_AUTO                |
| Satellite                         | Any string              |
| Semantic Tag Key                  | na                      |
| Semantic Tag Key & Value          | na                      |
| Sensor Notification Enabled       | TRUE                    |
|                                   | <b>FALSE</b>            |
| Serial Console URL                | Any string              |
| Serial Number                     | na                      |
| Service Tag Agent Version         | Any string              |
| Service Tag AssetLabel            | Any string              |
| Service Tag CPU Manufacturer      | Any string              |
| Service Tag Customer Asset Tag    | Any string              |
| Service Tag Host                  | Any string              |
| Service Tag Instance URN          | Any string              |
| Service Tag IP Address            | Any IP address          |
| Service Tag Platform Architecture | Any string              |
| Service Tag Port                  | Any number              |
| Service Tag Product Hierarchy     | Any string              |
| Service Tag Release               | Any string              |
| Service Tag Serial Number         | Any string              |
| Service Tag Sub-Status            | Any string              |
| Service Tag Type                  | <b>NATIVE</b>           |
|                                   | NATIVE NOT FOUND        |
|                                   | <b>MANUFACTURED</b>     |
| <b>SNMP</b> Enabled               | na                      |
| Solaris Non-global zone Exclusive | na                      |
| Solaris Non-Global Zone.          | na                      |
| Static Route Info Set             | na                      |

*Table B–1 (Cont.) Group Asset Attributes*

| <b>Attribute</b>             | <b>Supported Values</b>         |
|------------------------------|---------------------------------|
| Status                       | <b>FAULTED</b>                  |
|                              | NON_RECOVERABLE                 |
|                              | <b>MAINTENANCE</b>              |
|                              | DECONFIGURED                    |
|                              | <b>DEGRADED</b>                 |
|                              | <b>CRITICAL</b>                 |
|                              | <b>WARNING</b>                  |
|                              | <b>INFO</b>                     |
|                              | ОK                              |
|                              | UNINITIALIZED                   |
|                              | <b>UNKNOWN</b>                  |
|                              | <b>UNCONFIGURED</b>             |
|                              | NEEDS_POWERON                   |
| Subnet Manager               | <b>TRUE</b>                     |
|                              | <b>FALSE</b>                    |
| Subnet Manager Address       | Any string                      |
| Subnet Mask                  | Any string                      |
| System Identifier            | na                              |
| System Name                  | na                              |
| <b>System Version</b>        | na                              |
| Time Zone                    | See Time Zone Values list below |
| <b>Total Rcv Errors</b>      | Any string                      |
| <b>Total Rcv Octets</b>      | Any string                      |
| <b>Total Xmit Errors</b>     | Any string                      |
| <b>Total Xmit Octets</b>     | Any string                      |
| User Friendly Description    | Any string                      |
| <b>User Friendly Name</b>    | Any string                      |
| Version                      | na                              |
| Virtualization Type          | ldom                            |
|                              | xen                             |
|                              | zone                            |
| VLan ID                      | Any string                      |
| Web Console URI              | Any string                      |
| Web Console URL              | Any string                      |
| Xmit Error Rate              | Any string                      |
| Xmit Throughput              | Any string                      |
| <b>XSB Assignment Status</b> | Assigned                        |
|                              | Available                       |
|                              | Unavailable                     |

*Table B–1 (Cont.) Group Asset Attributes*

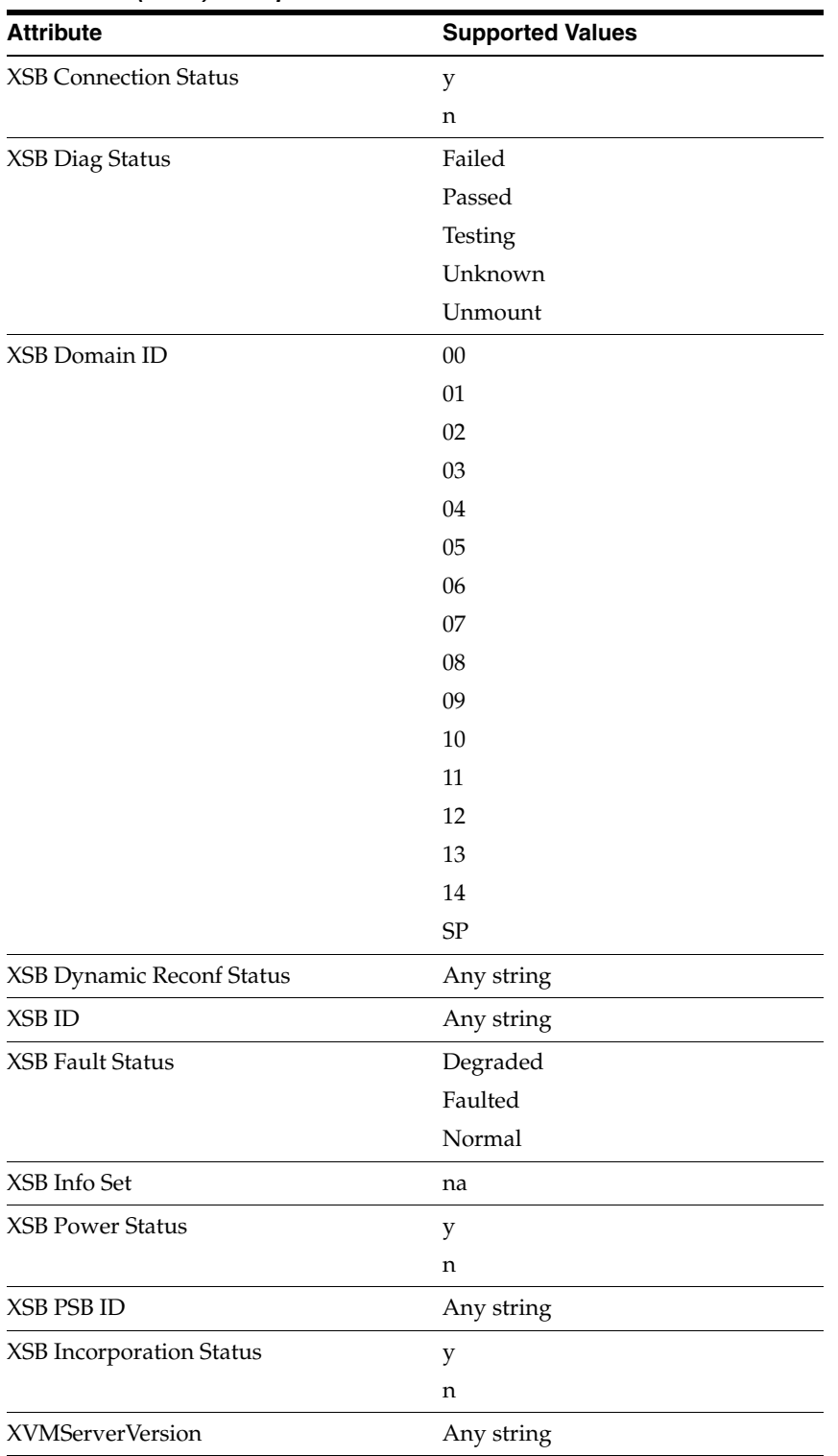

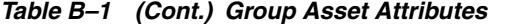

**C**

# <span id="page-20-3"></span>**Expression Query Language**

<span id="page-20-4"></span><span id="page-20-0"></span>Use the expression query language to build query object constraints and create customized expression monitoring rules. See the Monitoring Rules and Policies chapter in the *Oracle Enterprise Manager Feature Reference Guide* for more information about monitoring rules. See *Oracle® Enterprise Manager Ops Center Tuning Monitoring Rules and Policies* for examples of how to tune the default rules that are provided with the software and how to add new rules.

The expression query language is mainly used to define monitoring rules and to check if an asset attribute verifies a given condition. The query language is closely modeled on the WHERE clause of SQL SELECT statements.

This section contains the following information:

- [Monitoring Attributes and Classes](#page-20-1)
- **[Lexical Elements](#page-21-1)**
- [Grammar](#page-22-0)
- **[Semantics](#page-23-0)**
- **[Informal Examples](#page-24-0)**

# <span id="page-20-1"></span>**Monitoring Attributes and Classes**

Asset monitoring attributes vary by asset type. The asset types and corresponding attributes are available in the API Javadocs that are part of the SDK package. The package installs the Javadocs in the /opt/sun/xvm/sdk/xvm\_oc/doc/javadoc/ directory. Open the Javadoc file to view all attributes and classes.

#### <span id="page-20-2"></span>**Classes**

The classes corresponding to the asset types are located in the com.sun.hss.type package and subpackages. The following are a few of the classes representing the asset types that you can use to create expression monitoring rules and some attributes available for monitoring:

- com.sun.hss.type.os.OperatingSystem
- com.sun.hss.type.server.Server
- com.sun.hss.type.servercontainer.ServerContainer
- com.sun.hss.type.virtserver.VirtServer
- com.sun.hss.type.virtserver.VirtServerContainer

For each class, you can deduce the attributes that the software can monitor by looking for the *getter* methods defined by the class. Those are the methods whose names start with *get* or *is* and which take no parameters. The name of the attribute corresponding to a method is built by removing the *get* or *is* prefix from the method name. For example, the OperatingSystem class defines a method named getCpuUsage, as follows:

@Description(value="CPU Usage information")

CpuUsage getCpuUsage()

The name of corresponding attribute name is CpuUsage.

#### <span id="page-21-0"></span>**AttributeType**

The return type of the method describes the attribute type. To find the subfields of the attributes that the software can monitor, navigate to the definition of the corresponding class. The name of the subfields are also deduced from the *getter* methods defined on the attribute type class. Given the name of a *getter* method, you can deduce the subfield name by removing the *get* or *is* prefix and by setting the next letter to lowercase. Following the previous example, when you navigate to the javadoc of the *CpuUsage* class, you will find the following *getter* method:

```
@ValueInfo(metricType="gauge",
    thresholdRising=true,
```

```
 units="%",
    minValue="0",
    maxValue="100")
public float getUsagePercentage()
```
This means the subfield is named *usagePercentage*. The complete attribute / subfield name that you can use in a monitoring rule is CpuUsage. usagePercentage.

## <span id="page-21-1"></span>**Lexical Elements**

The following are some lexical elements:

- Attribute names are case sensitive.
- Keywords, such as and, like, and between, are not case sensitive.
- Use double quotes to access an attribute whose name, ignoring case, is the same as one of these keywords: not, instanceof, like, true, or false. For example, "not". You can use double quotes to include non-identifier characters in the name of an attribute. For example, "attribute-name-with-hyphens". To include the double quote character in the attribute name, write it twice. "foo""bar""baz" represents the attribute called foo"bar"baz.
- String constants are written with single quotes, for example 'this'. A single quote within a string constant must be doubled, for example 'can''t'.
- Integer constants are written as a sequence of decimal digits, optionally preceded by a plus or minus sign. An integer constant must be a valid input to Long.valueOf(String).
- Floating-point constants are written using the Java syntax. A floating-point constant must be a valid input to Double.valueOf(String).
- A boolean constant is either true or false, ignoring case.

■ Spaces cannot appear inside identifiers (unless written with double quotes), keywords, or multi-character tokens, such as <=. Spaces can appear anywhere else, but are not required except to separate tokens. For example, you can write the query  $a < b$  and  $5 = c$  as  $a < b$  and  $5 = c$ , but you cannot remove any other spaces.

## <span id="page-22-0"></span>**Grammar**

**query**

andquery [OR query]

#### **andquery**

predicate [AND andquery]

#### **predicate**

 $( query )$ NOT predicate | INSTANCEOF stringvalue | LIKE objectnamepattern | value predrhs

#### **predrhs**

compare value | [NOT] BETWEEN value AND value | [NOT] IN ( value commavalues ) | [NOT] LIKE stringvalue

#### **commavalues**

[ , value commavalues ]

#### **compare**

 $= |<|>$  |  $>=$  |  $>=$  |  $>=$  |  $>=$  |  $>=$ 

**value** factor [plusorminus value]

#### **plusorminus** + | -

**factor** term [timesordivide factor]

**timesordivide** \* | /

**term** attr | literal | ( value )

#### **attr**

name [# name]

name:

identifier [.name]

#### **identifier**

Java-identifier | double-quoted-identifier

#### **literal**

booleanlit | longlit | doublelit | stringlit

#### **booleanlit**

FALSE | TRUE

#### **stringvalue**

stringlit

#### **objectnamepattern** stringlit

# <span id="page-23-0"></span>**Semantics**

[Table C–1](#page-23-1) describes the grammar semantics and defines a function *q* that maps a string to a Java object, such as a QueryExp or a ValueExp.

<span id="page-23-1"></span>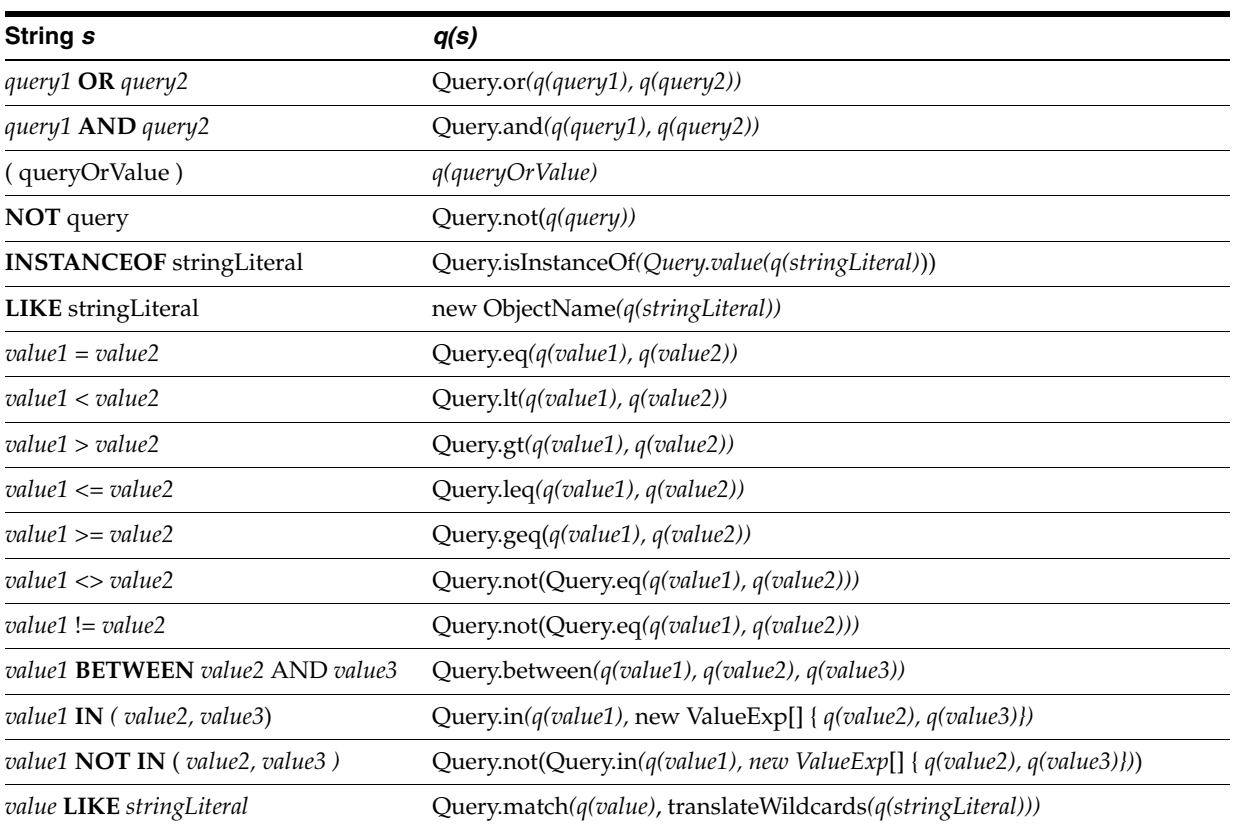

#### *Table C–1 Semantics*

| String s                     | q(s)                                                                   |
|------------------------------|------------------------------------------------------------------------|
| value NOT LIKE stringLiteral | Query.not(Query.match(q(value), translateWildcards(q(stringLiteral)))) |
| $value1 + value2$            | Query.plus(q(value1), q(value2))                                       |
| $value1$ - $value2$          | Query.minus( $q(value1)$ , $q(value2)$ )                               |
| value1 * value2              | Query.times(q(value1), q(value2))                                      |
| value1 / value2              | Query.div(q(value1), q(value2))                                        |
| name                         | Query.attr(q(name))                                                    |
| name1#name2                  | Query.attr(q(name1), q(name2))                                         |
| <b>FALSE</b>                 | Query.value(false)                                                     |
| <b>TRUE</b>                  | Query.value(true)                                                      |
| decimalLiteral               | Query.value(Long.valueOf(decimalLiteral))                              |
| floatingPointLiteral         | Query.value(Double.valueOf(floatingPointLiteral))                      |

*Table C–1 (Cont.) Semantics*

The translateWildcards function translates from the SQL notation for wildcards, using  $\frac{1}{8}$  and  $\frac{1}{4}$ , to the API notation using  $\frac{1}{4}$  and ?. If the LIKE string already contains a  $\frac{1}{4}$ or ?, these characters have their literal meanings, and are quoted in the call to Query.match.

## <span id="page-24-0"></span>**Informal Examples**

<span id="page-24-1"></span>The formal specification of the language is described in [Lexical Elements.](#page-21-1) The attributes are located in the javadocs.

This section provides some informal examples.

```
Message = 'OK'Message = 'OK' is verified if the Message attribute is the string 'OK'.
```

```
Message like 'OK: %'
```
Message attribute whose value is a string beginning with "OK: ". The wildcard characters are the same as in SQL. In the query language, percent character means any sequence of characters and the underscore character means any single character.

```
FreeSpacePercent < 10 
TheFreeSpacePercent attribute whose value is a number less than 10.
```
FreeSpacePercent < 10 and WarningSent = false Uses the same attribute as the previous example, but includes a boolean attribute WarningSent whose value is false.

```
SpaceUsed > TotalSpace * (2.0 / 3.0) 
SpaceUsed and TotalSpace attributes where the first is more than two-thirds the 
second.
```
not (FreeSpacePercent between 10 and 90) FreeSpacePercent attribute whose value is not between 10 and 90, inclusive.

FreeSpacePercent not between 10 and 90 Another way of writing the previous query.

Status in ('STOPPED', 'STARTING', 'STARTED') Status attribute whose value is one of those three strings.

#### <span id="page-25-0"></span>*Example C–1 Root Disk and CPU Usage*

[Example C–1](#page-25-0) is an expression that will raise an alert when the root disk is above 80% and the CPU usage is above 10.

FileSystemUsages.name="/".usedSpacePercentage >= 80) AND (CpuUsage.usagePercentage  $>=\ 10$ 

#### <span id="page-25-1"></span>*Example C–2 Root Disk and System Load*

[Example C–2](#page-25-1) is an expression that will raise an alert when the root disk is above 80% and the system load is above 15.

```
FileSystemUsages.name="/".usedSpacePercentage >= 70) AND 
(SystemLoad.average1Minute >= 15
```
# <span id="page-26-1"></span><span id="page-26-0"></span>**API for Oracle Enterprise Manager Ops Center**

Oracle Enterprise Manager Ops Center APIs allow external systems management solutions to integrate with Oracle Enterprise Manager Ops Center. The APIs are available remotely using TCP/IP through one of two secure protocols: JMXRemoting over TLS and WS-Management over https.

<span id="page-26-2"></span>The Oracle Enterprise Manager Ops Center Software Developer's Kit (SDK), which is shipped with the Oracle Enterprise Manager Ops Center software, includes some examples that show how to use the public APIs.

To use the examples included in the package:

- **1.** Locate the SUNWxvmoc-sdk.pkg package in the dvd/<platform>/Product/components/packages/ directory on the DVD/Install Media.
- **2.** Install the SUNWxvmoc-sdk.pkg package.
- **3.** Locate the example you want. [Table D–1](#page-27-0) lists the examples in the package.
- **4.** Compile the example.
- **5.** Execute the example, using the appropriate shell script.

<span id="page-27-0"></span>

| <b>Example</b>                              | <b>Description</b>                                                                                                    | Code                      |
|---------------------------------------------|----------------------------------------------------------------------------------------------------|---------------------------|
| Basic client example<br>using JMX           | This example demonstrates the JMX Messaging Protocol<br>(JMXMP) connector with Java/JMX technology. This<br>example does not require any external JARs except Java and<br>JDMK. This example performs the following functions: | BasicClient.java          |
|                                             | Configures the connection.                                                                                                    |                           |
|                                             | Performs security settings.                                                                                                    |                           |
|                                             | Opens the connection (locally or remotely).                                                                                                    |                           |
|                                             | Uses the connection with JMX basic requests.                                                                                                    |                           |
|                                             | Closes the connection.                                                                                                    |                           |
| Domain model client<br>example using WS-MAN | This example demonstrates direct access to the read-only<br>copy of the domain model. This example performs the<br>following functions:                                                                                        | DomainModelClient.java    |
|                                             | Configures the connection.<br>п                                                                                                    |                           |
|                                             | Performs security settings.                                                                                                    |                           |
|                                             | Opens the connection (locally or remotely).                                                                                                    |                           |
|                                             | Queries the domain model for all the server objects and<br>п<br>displays the value of their model attributes.                                                                                                    |                           |
|                                             | Queries the domain model for all the OperatingSystems<br>objects and displays the value of their description<br>attributes.                                                                                                    |                           |
|                                             | Queries the domain model for all the ZoneController<br>Ξ<br>objects and displays the value of their<br>ZoneControllerType attributes.                                                                                          |                           |
|                                             | Queries the domain model for all the ISOI mage objects<br>п<br>and displays the value of their DiskImagePath<br>attributes.                                                                                                    |                           |
|                                             | Queries the domain model for all the VirtServerImage<br>objects and displays the value of their DomainFilePath<br>attributes.                                                                                                  |                           |
|                                             | Closes the connection.                                                                                                    |                           |
| Basic client example<br>using WS-MAN        | This example performs the same functions as the basic client SimpleClient.java<br>with JMX example. However, this example uses the<br>WS-MAN connector with Java/JMX technology.                                               |                           |
| Server services access                      | This example demonstrates the server public services. This ServerClient.java<br>example using WS-MAN example performs the following functions:                                                                                 | ServerClientServices.java |
|                                             | Configures the connection.                                                                                                    |                           |
|                                             | Performs the security settings.                                                                                                    |                           |
|                                             | Opens the connection (locally or remotely)                                                                                                    |                           |
|                                             | Creates a proxy for each xVM server service to verify<br>everything is working.                                                                                                    |                           |
|                                             | Displays the attribute values.<br>п                                                                                                    |                           |
|                                             | Lists the service tags.<br>п                                                                                                    |                           |
|                                             | Lists the nodes and their names.                                                                                                    |                           |
|                                             | Lists the xVM servers and displays some information<br>on each one including the list of guests.                                                                                                    |                           |
|                                             | Closes the connection.                                                                                                    |                           |

*Table D–1 Examples Included in the SUNWxvmoc-sdk.pkg Package.*

| <b>Example</b>                       | <b>Description</b>                                                                    | Code                             |
|--------------------------------------|---------------------------------------------------------------------------------------|----------------------------------|
| Services access using<br>WS-MAN      | This example demonstrates specific Oracle Enterprise                                  | OpsCenterClient.java             |
|                                      | Manager Ops Center public services. This example performs<br>the following functions: | OpsCenterClientServices.<br>java |
|                                      | Configures the connection.                                                            |                                  |
|                                      | Performs security settings.                                                           |                                  |
|                                      | Opens the connection (locally or remotely).                                           |                                  |
|                                      | Creates a proxy for each specific service to verify<br>everything is working.         |                                  |
|                                      | Closes the connection.                                                                |                                  |
| Discovery and agent                  | This example demonstrates some Oracle Enterprise                                      | OCProvisionClient.java           |
| provisioning example<br>using WS-MAN | Manager Ops Center public services. This example performs<br>the following functions: | Utils.java                       |
|                                      | Configures the connection.                                                            |                                  |
|                                      | Performs security settings.                                                           |                                  |
|                                      | Opens the connection (locally or remotely) with the<br>$\blacksquare$<br>satellite.   |                                  |
|                                      | Uses the discovery service to discover one machine.<br>$\blacksquare$                 |                                  |
|                                      | Registers the server asset for this machine.                                          |                                  |
|                                      | Provisions the agent on this machine.                                                 |                                  |
|                                      | Unprovisions the agent on this machine.                                               |                                  |
|                                      | Deletes both the server and operating system asset<br>created for this machine.       |                                  |
|                                      | Closes the connection.                                                                |                                  |
| Server example using                 | This example demonstrates some Oracle Enterprise                                      | OCXVMServer.java                 |
| WS-MAN                               | Manager Ops Center public services. This example performs<br>the following functions: | Utils.java                       |
|                                      | Configures the connection.                                                            |                                  |
|                                      | Performs some security settings.                                                      |                                  |
|                                      | Opens the connection (locally or remotely) with the<br>satellite.                     |                                  |
|                                      | Unattaches the xVM server if it is already attached.<br>$\blacksquare$                |                                  |
|                                      | Deletes the asset associated with the xVM server.                                     |                                  |
|                                      | Uses the discovery service to discover one xVM server.                                |                                  |
|                                      | Attaches the xVM server to the Oracle Enterprise<br>Manager Ops Center.               |                                  |
|                                      | Closes the connection.                                                                |                                  |

*Table D–1 (Cont.) Examples Included in the SUNWxvmoc-sdk.pkg Package.*

# <span id="page-28-0"></span>**List of Public APIs**

<span id="page-28-1"></span>[Table D–2](#page-29-0) provides a brief description of the public APIs. For a complete list of packages, its classes, interfaces, and methods, refer to the Javadoc that is included in the SDK.

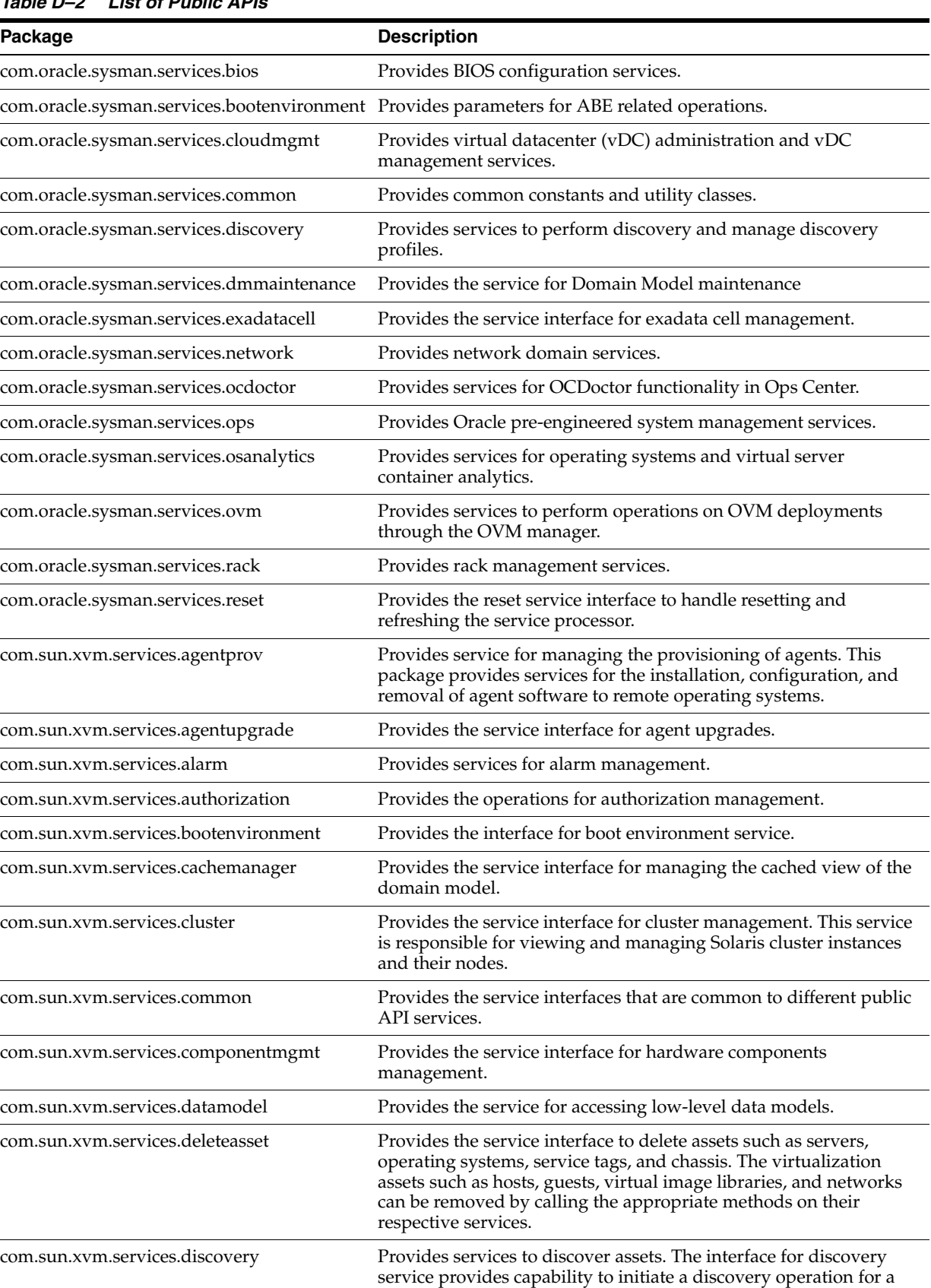

set of IP addresses.

<span id="page-29-0"></span>*Table D–2 List of Public APIs*

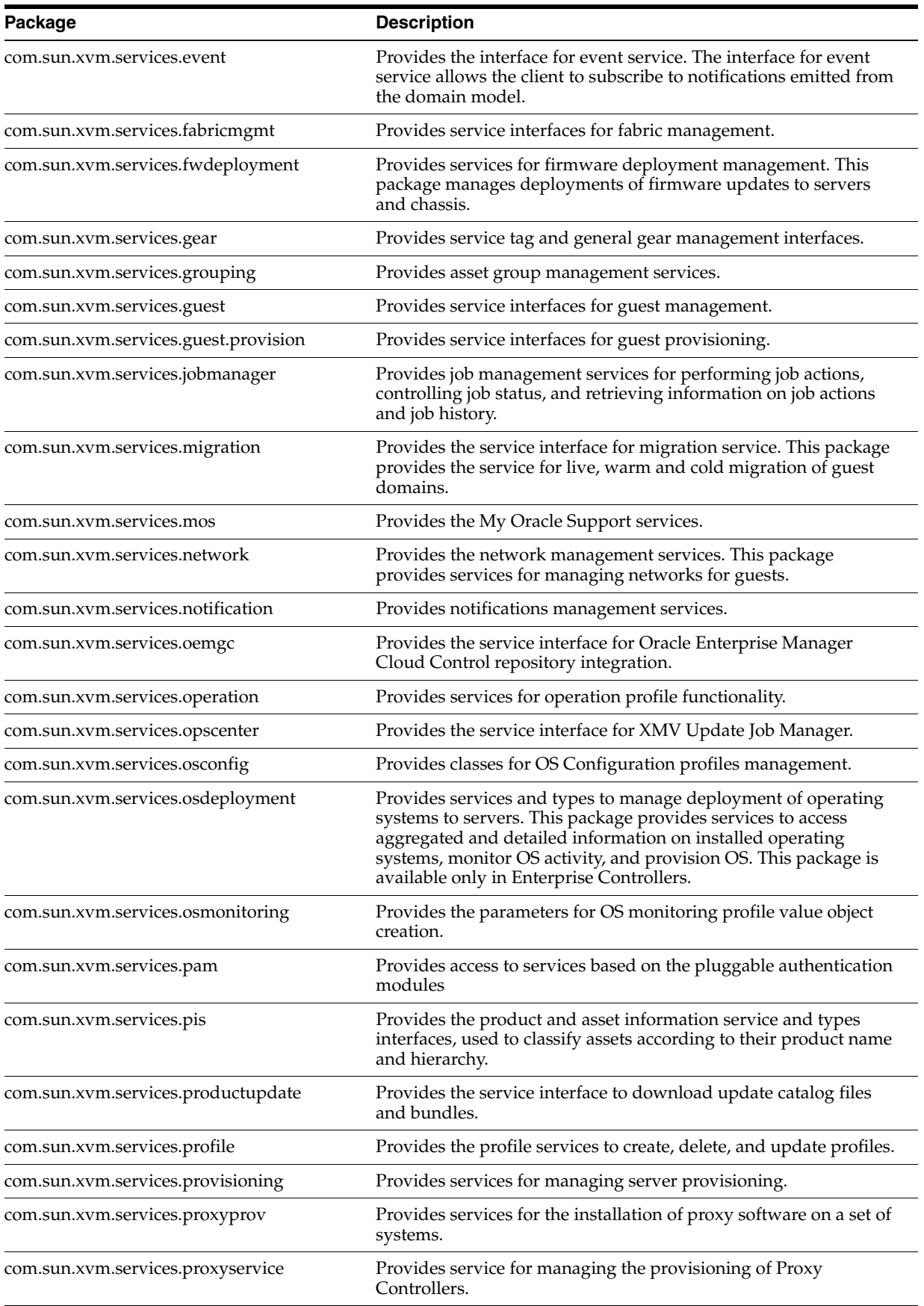

#### *Table D–2 (Cont.) List of Public APIs*

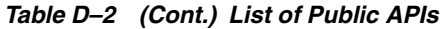

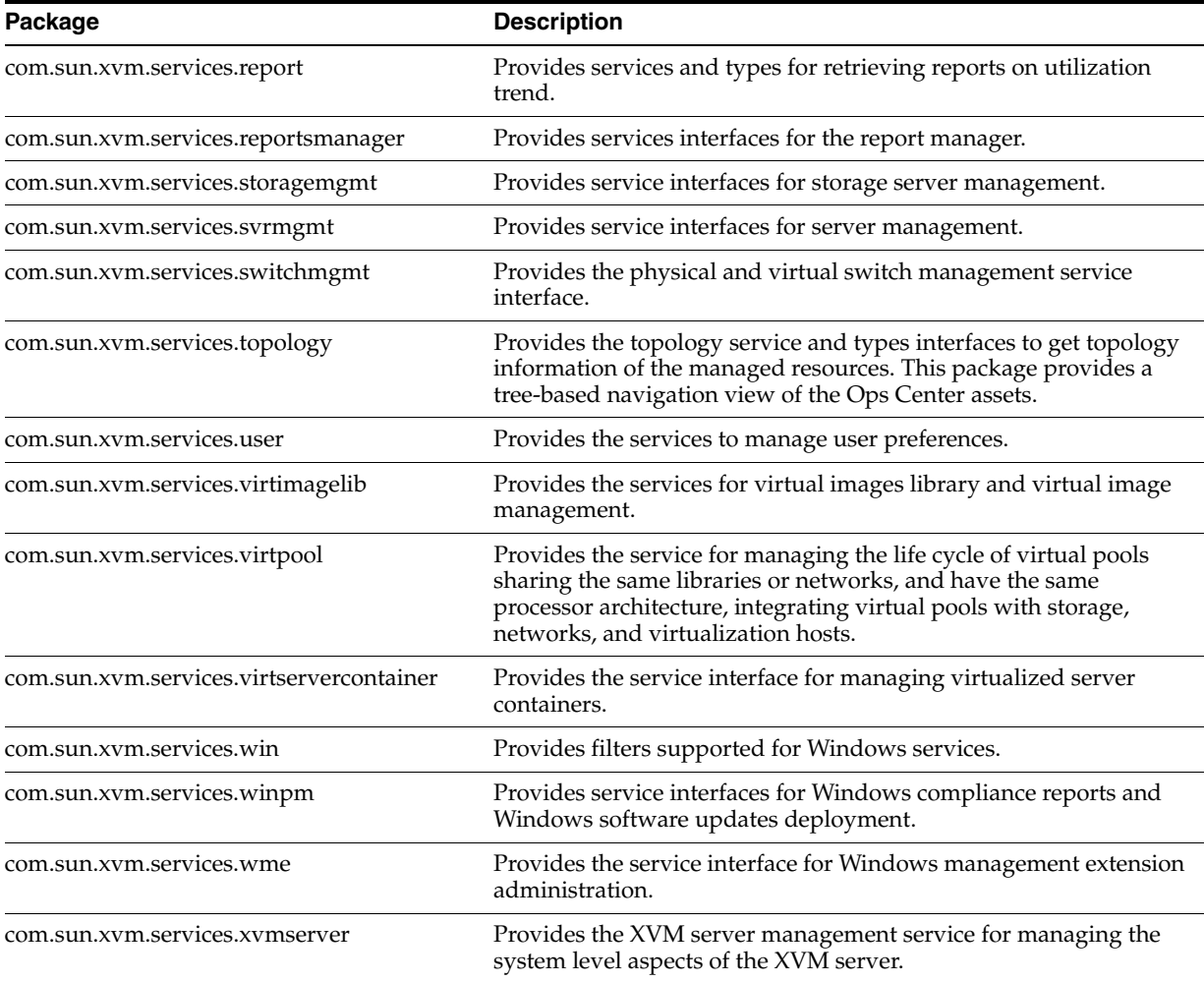

# <span id="page-31-0"></span>**Public API Access**

- [Public API Access Through JMX Clients](#page-32-1)
- [Public API Access Through WS-Management](#page-32-2)

#### <span id="page-31-1"></span>**JMX**

<span id="page-31-2"></span>Java Management Extensions (JMX) technology provides the tools for building distributed, modular, and dynamic solutions for managing and monitoring devices, applications, and networks. The JMX API defines the notion of MBeans, or manageable objects, which expose attributes and operations in a way that allows remote management applications to access them. An important new feature of the JMX API in the Java Platform, Standard Edition 7 (Java SE 7) is its ability to create MXBeans, a substantial improvement over Standard MBeans. For more information on JMX, see the Java Management Extensions (JMX) Technology website at [http://www.oracle.com/technetwork/java/javase/tech/javamanagement-140525.h](http://www.oracle.com/technetwork/java/javase/tech/javamanagement-140525.html) [tml](http://www.oracle.com/technetwork/java/javase/tech/javamanagement-140525.html).

#### <span id="page-32-0"></span>**WS-Management**

<span id="page-32-7"></span>Web Services for Management (WS-MAN) is a specification for managing servers, devices, and applications using web services standards, providing a common way for systems to access and exchange management information across the entire IT infrastructure. It is commonly used in the Windows management stacks, and is supported by Microsoft management tools, including the winrm command-line interface and COM objects that can be used from Visual Basic or from C#.

#### <span id="page-32-1"></span>**Public API Access Through JMX Clients**

<span id="page-32-6"></span>The simplest and preferred way of interacting with the public APIs is using a Java client. This Java client communicates with the public APIs using a secure remote JMX client. By using a remote JMX client, it is possible to directly interact with the Service MXBeans in Java using the strongly-typed Java MXBeans interface class library. The JMX MXBean interfaces are documented in the javadoc that is included in the SDK. The following remote JMX management protocols are supported: JMXMP and WS-MAN.

#### <span id="page-32-2"></span>**Public API Access Through WS-Management**

The public API MXBeans are exposed over WS-Management through JSR-262. This specification defines a way to use Web Services to access JMX instrumentation remotely. Clients are not required to be Java applications. This permits a generic WS-Management client to interact with the public APIs. The WS-Management mappings for each service tier API is documented in the Javadoc that is included in the SDK.

## <span id="page-32-3"></span>**Virtualization Management Stack**

<span id="page-32-8"></span>The virtualization management stack is a three-tier management paradigm. The stack consists of presentation tier, service tier, and an underlying domain model.

#### <span id="page-32-4"></span>**Presentation Tier**

The presentation tier provides the user interface, displays the information provided by the service tier, and takes actions through the service tier.

#### <span id="page-32-5"></span>**Service Tier**

The service tier contains all the core management logic. This tier exposes the management functionality through a set of public APIs that are used by the presentation tier and external systems management solutions. These public APIs are the ideal integration points for third-party software to control or to monitor the Enterprise Manager Ops Center software.

The service tier exposes its management APIs as a series of Java Management Extensions (JMX) MXBean interfaces. These interfaces are made accessible as public APIs through several remote protocols, including JMXRemoting (JSR 160) and WS-Management (JSR 262).

The services are identified by MXBean ObjectName, and these are of the form:

com.sun.xvm.services:type=<service name>

The main entry point to the public APIs is the MXBean interface defined in com.sun.xvm.services.

## <span id="page-33-0"></span>**Domain Model**

The domain model provides the representation of underlying managed resources and associations between them. The domain model exposes a normalized data model of these managed resources as a collection of JMX MXBeans. Each managed resource has one MXBean and each association between these resources as one MXBean.

# **Index**

### <span id="page-34-0"></span>**A**

**W**

[WS-Management, D-7](#page-32-7)

[API, D-3](#page-28-1) [JMX, D-6,](#page-31-2) [D-7](#page-32-6) [WS-Management, D-7](#page-32-7)

## **G**

[Groups attributes, B-1](#page-10-5)

### **I**

[Images, A-1](#page-8-4)

### **J**

[JMX, D-6,](#page-31-2) [D-7](#page-32-6) [JumpStart Enterprise Toolkit, C-5](#page-24-1)

### **L**

[Library incidents, A-1](#page-8-5) [library.xml, A-1](#page-8-5)

### **M**

[Monitored attributes, B-1](#page-10-6) [Monitoring rules, C-1](#page-20-4)

### **N**

[NFS shares, A-1](#page-8-5)

### **O**

[OCDoctor, A-2](#page-9-1)

## **Q**

[Query Language, C-1](#page-20-4)

## **S**

[Software Developer's Kit \(SDK\), D-1](#page-26-2)

### **V**

[Virtualization stack, D-7](#page-32-8)